### **CURSO BASICO DE HTML 5**

Lenguaje HTML ( Hypertext Markup Lenguaje) , es un formato de texto que se puede utilizar en cualquier editor .

En html , las etiquetas se pueden escribir en mayúscula o minúscula , las etiquetas tiene un inicio y un cierre

Inicio <html>

Cierre </html>

Una etiqueta está conformada por:

*<Elemento atributo valor>* 

Ejemplo

*<html lang="es">*

# Estructura básica

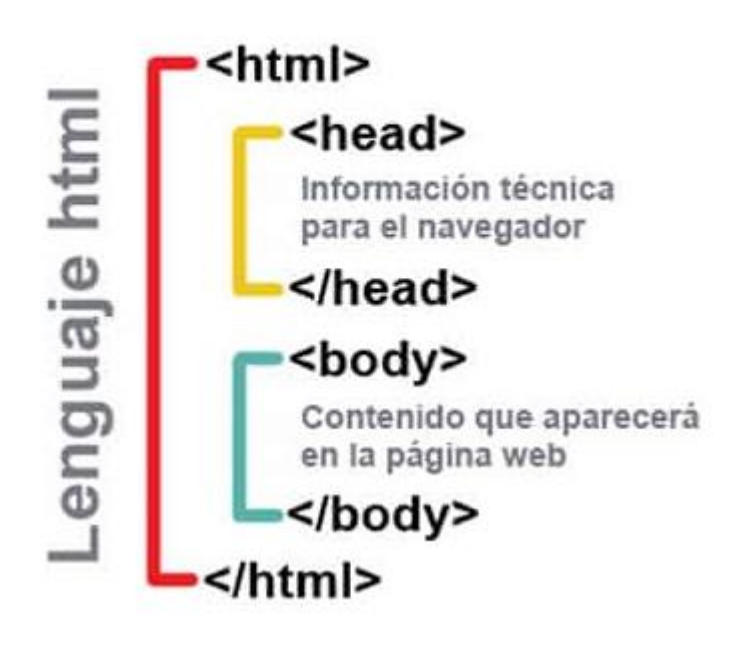

#### Ejemplo de MI primera pagina

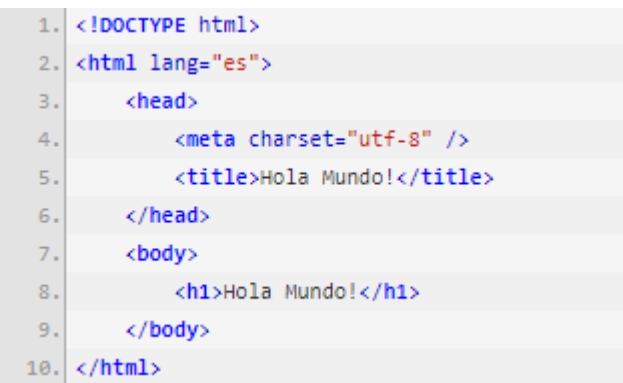

Para colocar comentarios en el editor lo podemos realizar de la siguiente manera

**<!--- comentario con base a la etiqueta --- >**

#### **Etiquetas o elementos vacíos**

<br> <hr>

#### **CARACTERES ESPECIALES**

<

&gt,

&

espacio en blanco

& divide; división

×

£

¥

#### **Etiquetas o Frases**

<strong> para colocar texto en negrilla <strong > Colombia es un país con variedad de clima</strong> <em> letra cusiva <em > Bogota Distito Capital</em> <small> para colocar el texto más pequeño <small> Bogota Distito Capital</small> <mark> para resultar texto <mark> Bogota Distito Capital</mark> <blockuote> genera sangria al parrafo <blockquote> usted puede escribir una parrafo </blockquote> <q> citar uana frase <q> Es el mejor país de sur américa</q> <adress> sirve para citar una dirección

<adress> curso practico html</adress>

Como colocar 3 la 5

<p> <sup>5 </sup></p>

Como colocar

<p>H<sub>2</sub></p>

Como anidados

<h1><center><Font color="red"> COLOMBIA </Font></center></h1>

Es decir que se debe cerrar de adentro así fuera.

*ING. PEDRO G. CASTAÑEDA SANCHEZ* **3**

### *Nuevos Elementos de html5*

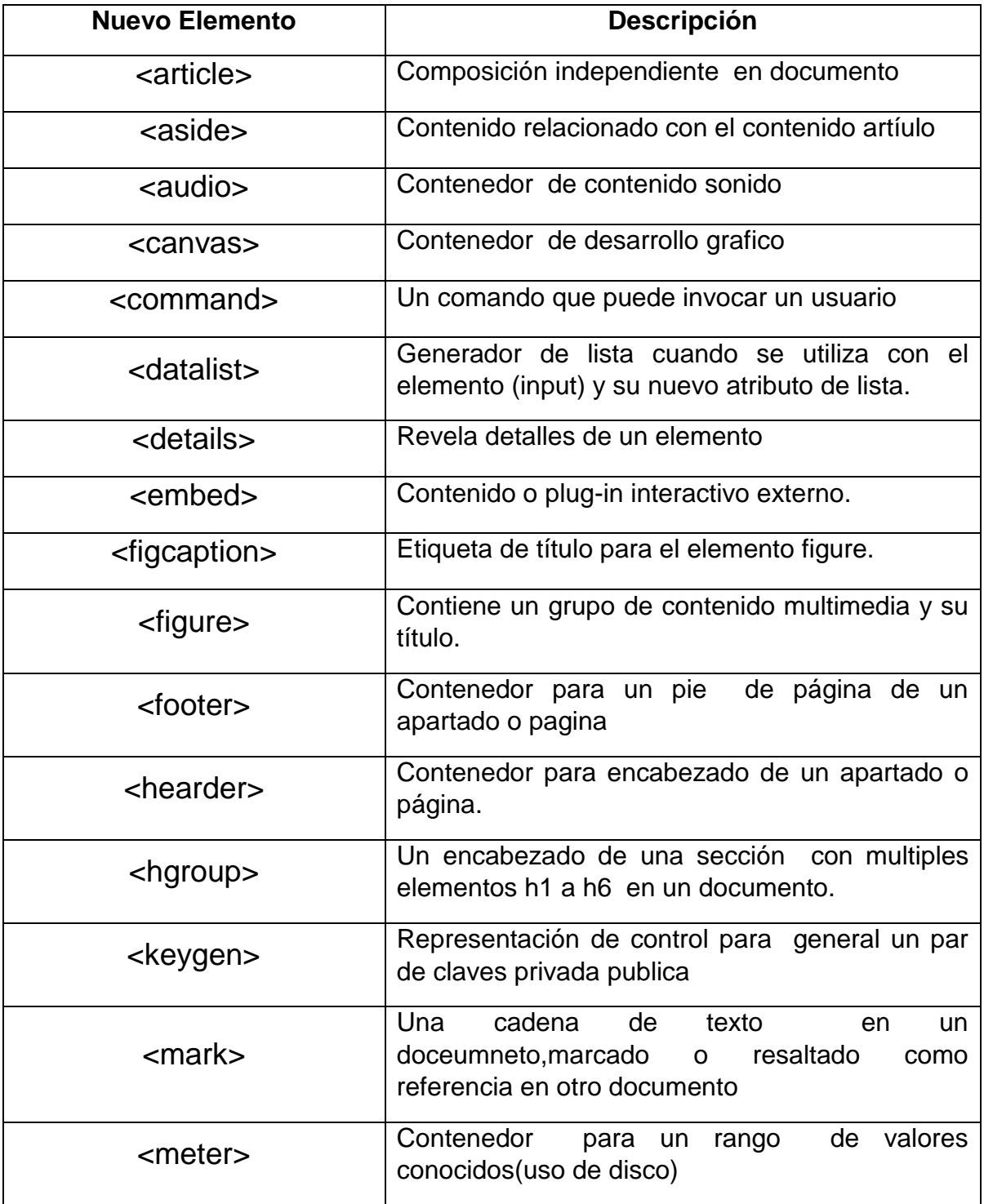

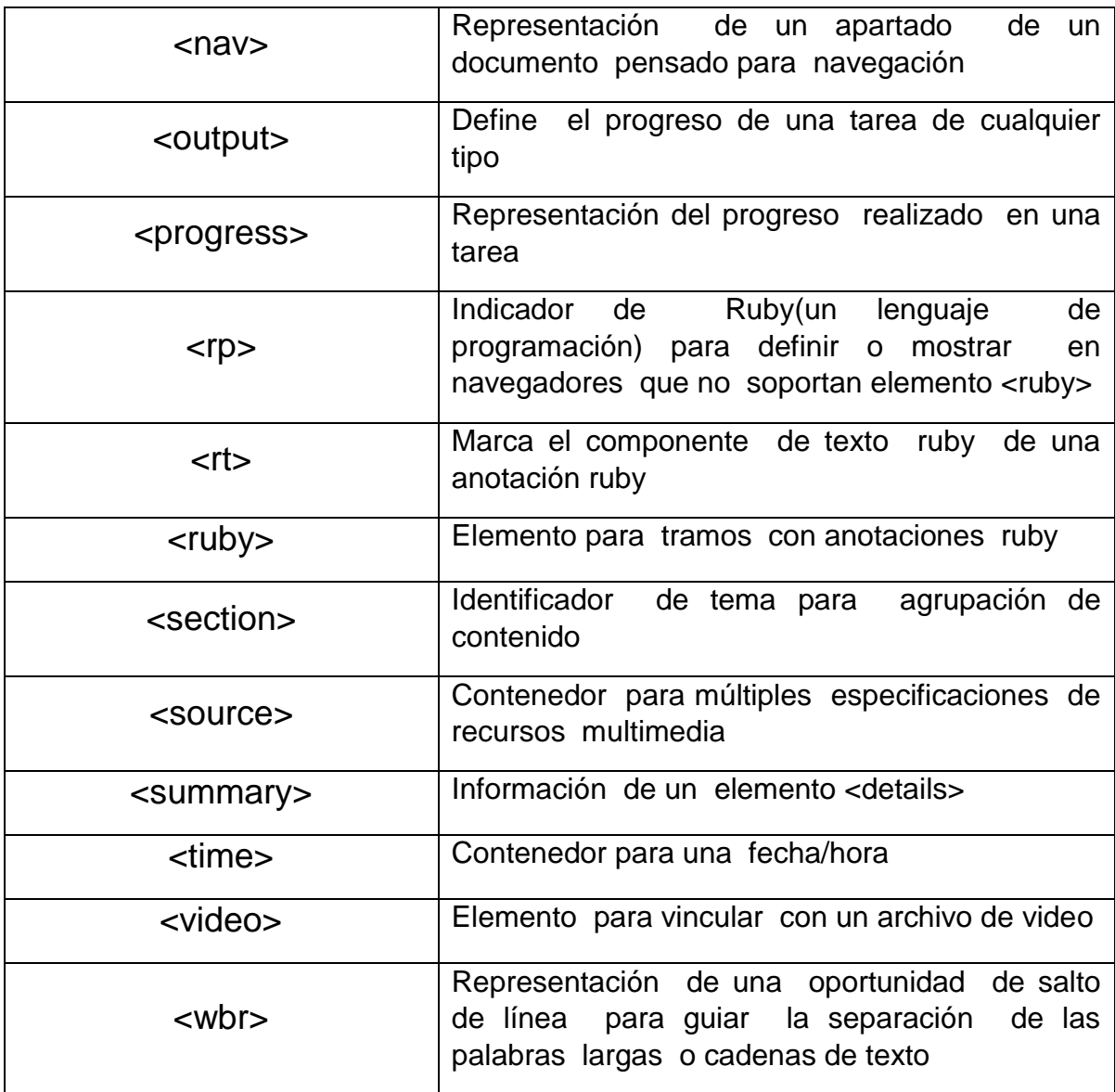

## *UTILIZAR ETIQUETAS CONTINUADAS DESDE HTML 4*

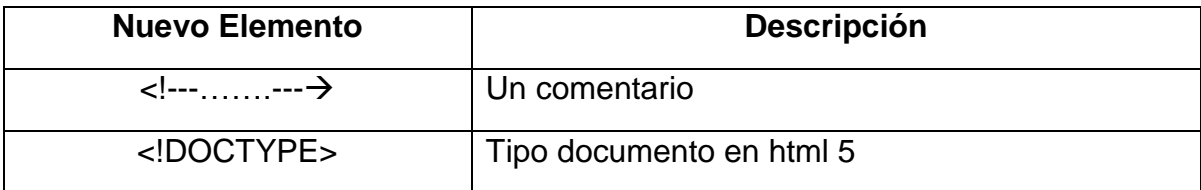

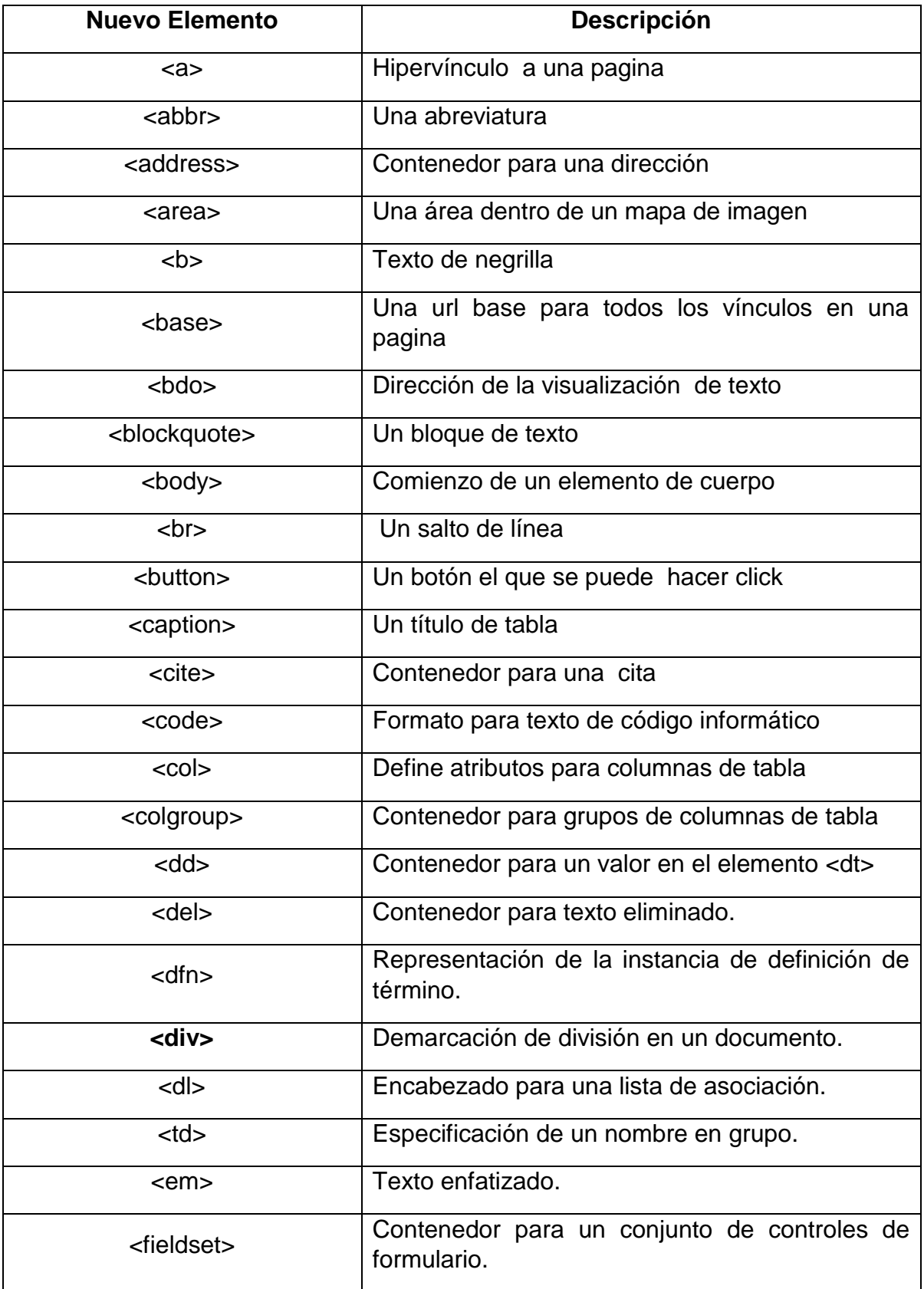

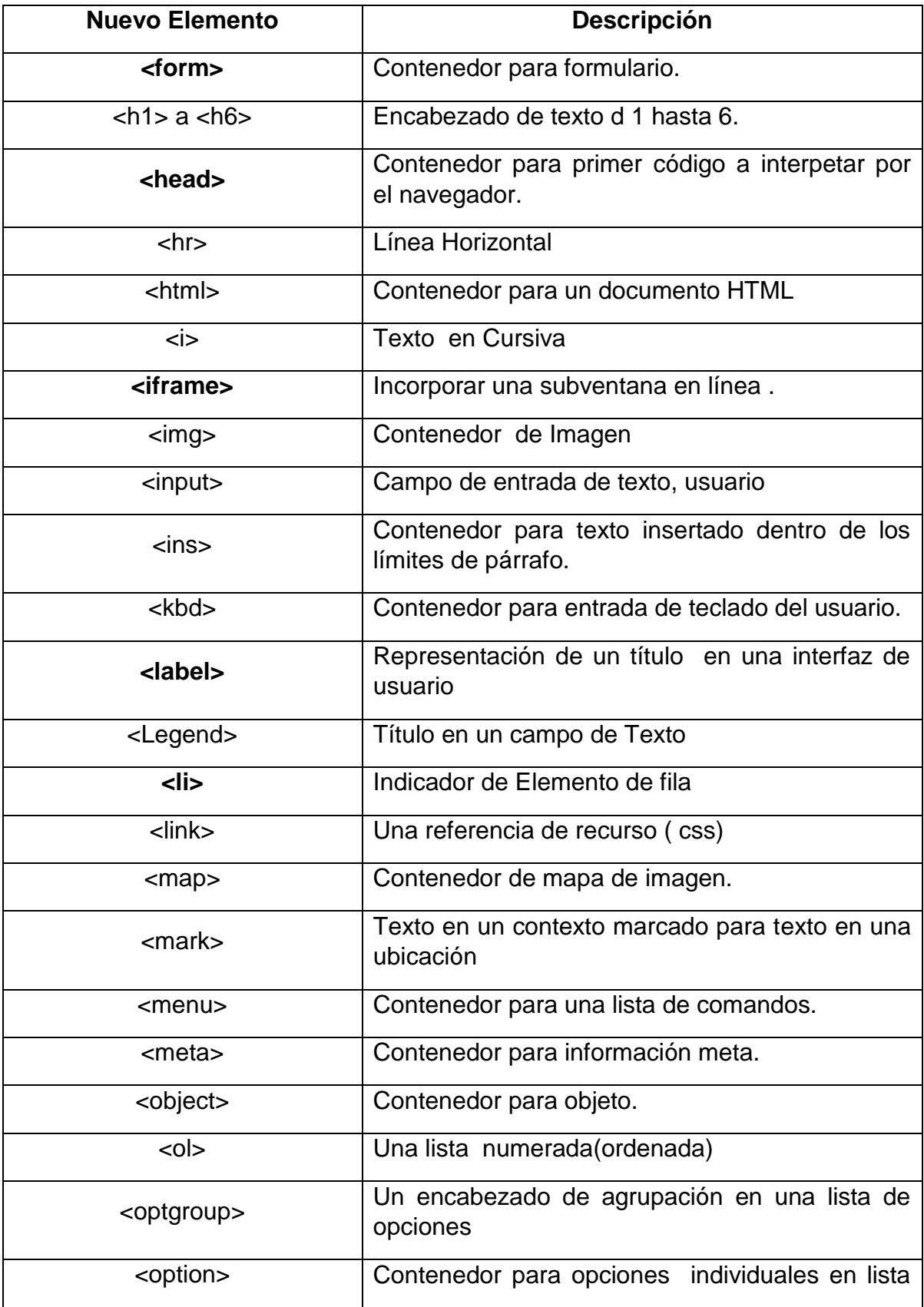

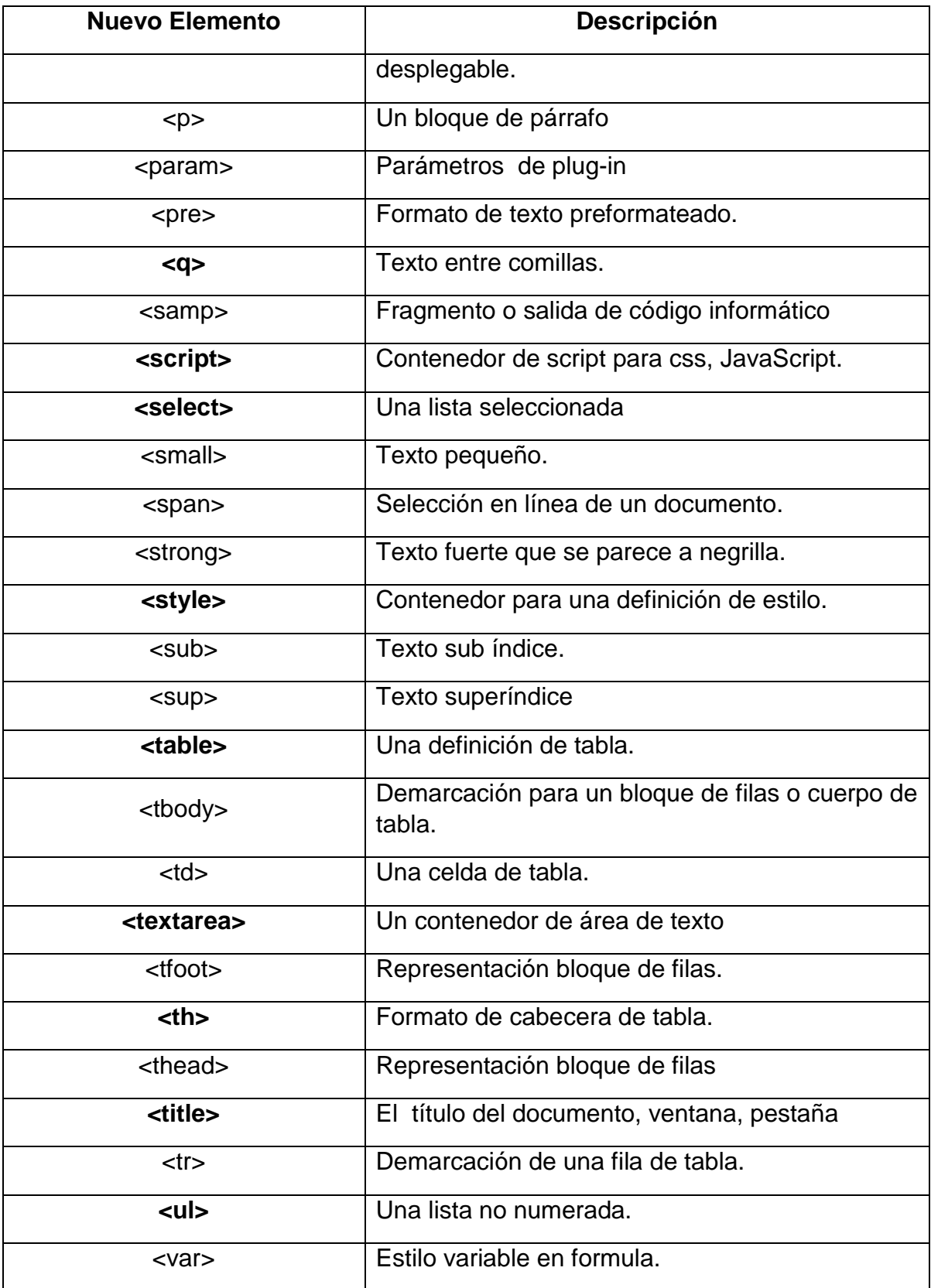

#### *Tabla de Colores*

Usted puede aplicar a sus páginas web color, de fondo, como la fuente para esto puede utilizar el nombre del color en inglés o el código

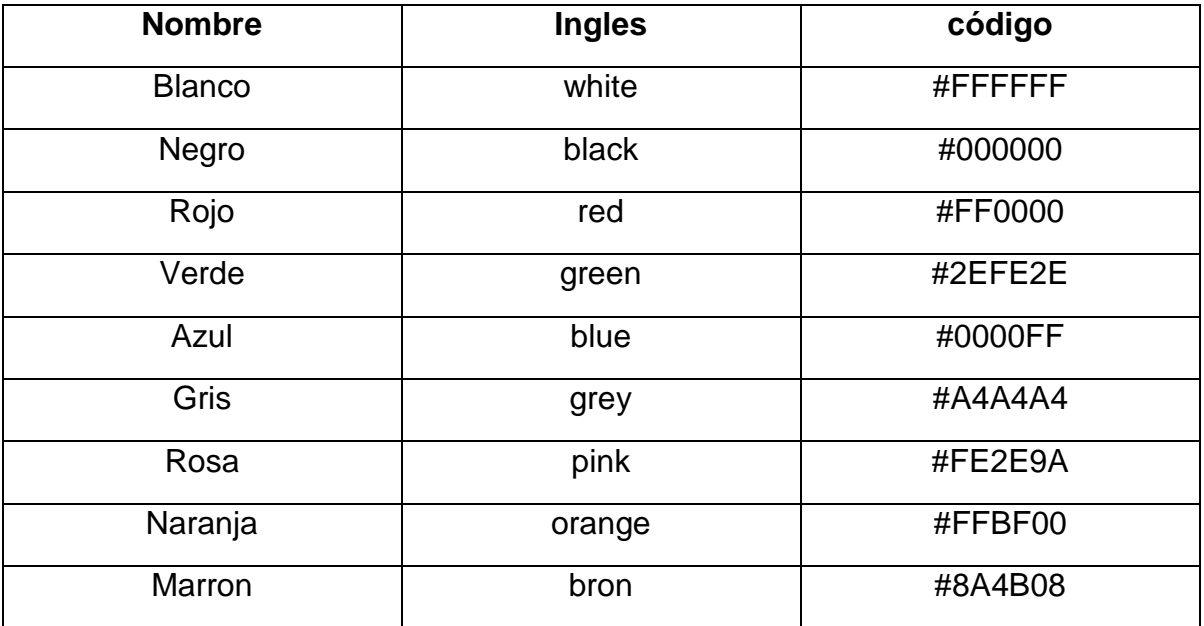

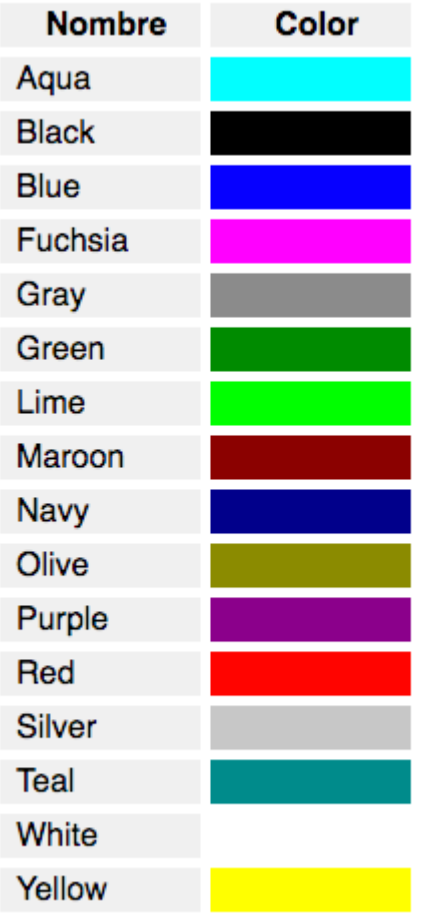

#### *Links*

#### **Links locales**

- <a href ="contacto.html">CONTACTO </a>
- <a href ="contacto.html" target ="\_blank">CONTACTO </a>

#### **Links Remotos**

- <a href=" http://www.sena.edu.co">SENA</a>
- <a href [=http://www.sena.edu.co"](http://www.sena.edu.co/)target="\_blank">SENA</a>

*ING. PEDRO G. CASTAÑEDA SANCHEZ* **10**

#### **Link de Correo**

<a href="maito:gerencia@fox.com">ENVIAR CORREO A FOX</a>

#### **Link anclados**

Dentro del mismo documento

<a id =" Monserrate"> Monserrate</a>

#### **COMO COLOCAR UN LOGO O IMAGEN EN EL NOMBRE DE LA VENTANA O PESTAÑA**

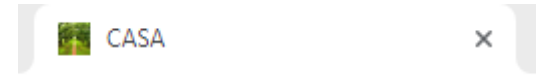

Ejemplo codigo en html

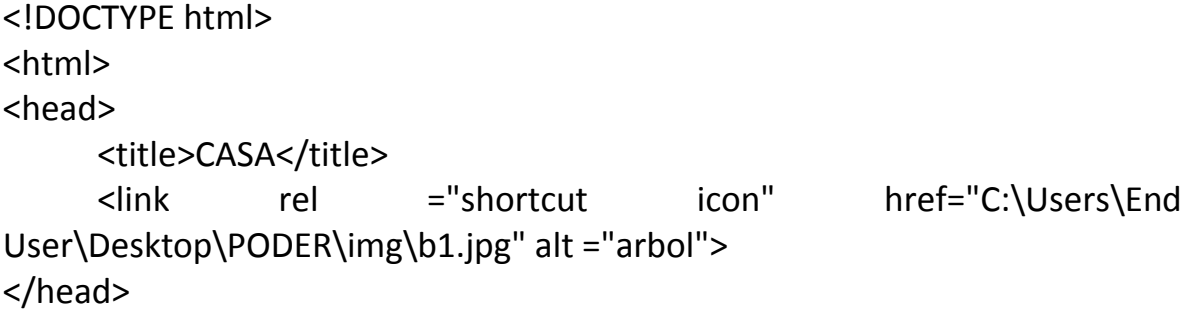

**Como Intentar una imagen a la página web**

# Mi primera Página

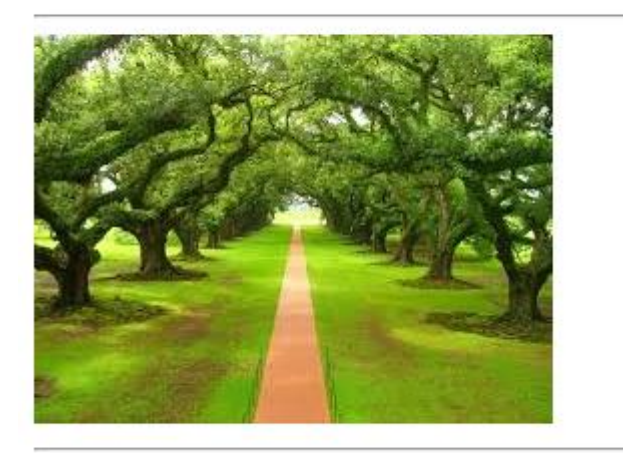

Ejemplo del Codigo en Html

**<body>**

**<H1>Mi primera Página</H1>**

**<hr>**

```
<img src="C:\Users\End User\Desktop\PODER\img\b1.jpg" width="400" 
height="400" alt ="arbol"/>
```
**<hr>**

**</body>**

#### **Como colocar una Imagen de fondo de la página web**

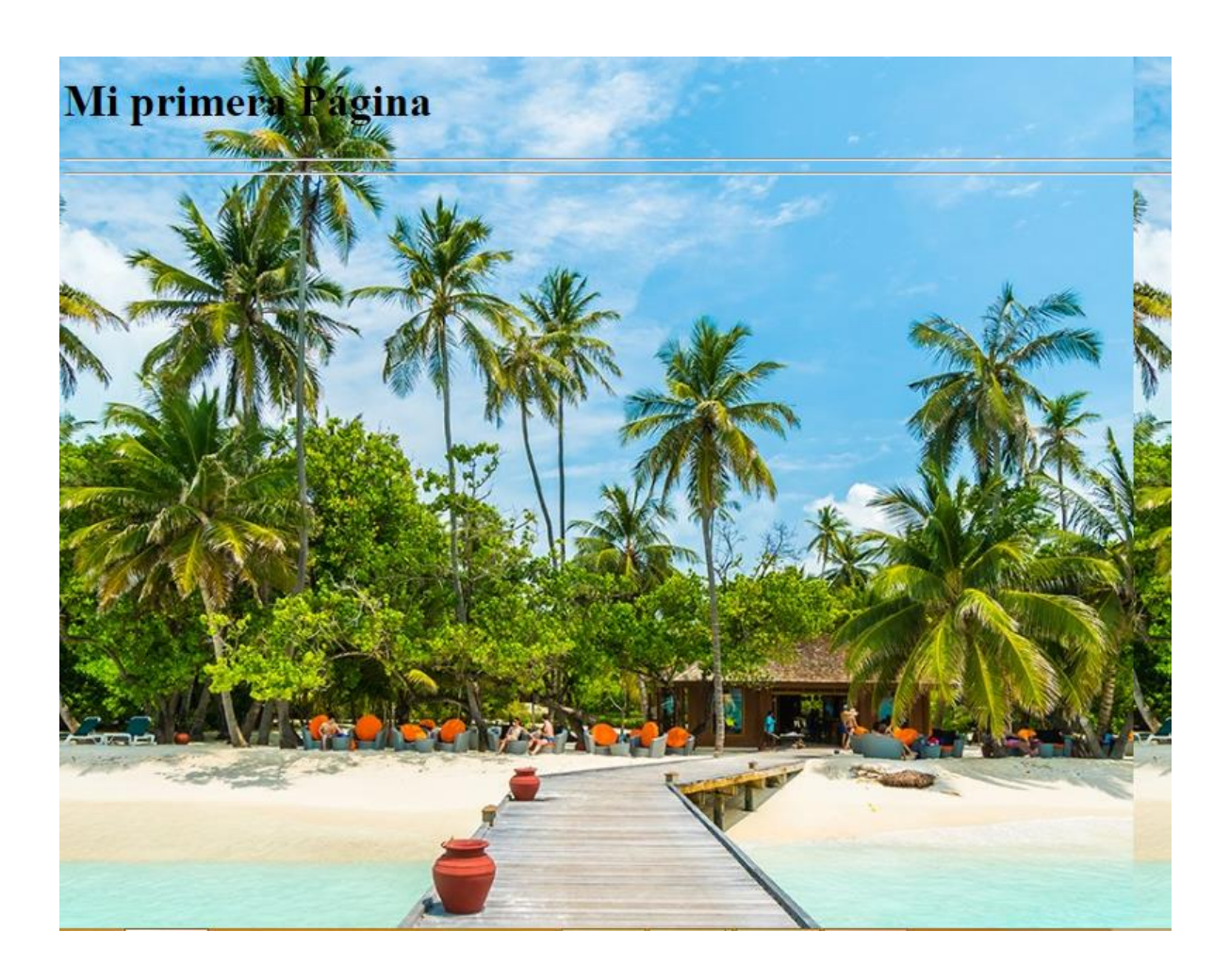

CODIGO en html

**</head>**

**<body background="img/a1.jpg">**

**<H1>Mi primera Página</H1>**

**<hr>**

**</body>**

**</html>**

## **TALLER DE LISTAS**

```
<p>Ordenamos por números</p>
<ol type="1">
\langle li \rangleElemento 1
\langle li \rangle Elemento 2
\langle/ol>
<p>Ordenamos por letras</p>
<ol type="a">
<li>Elemento a
<li> Elemento b
\langle/ol>
<p>Ordenamos por números romanos empezando por el 10</p>
<ol type="i" start="10">
<li>Elemento x
\langle li \rangle Elemento xi
\langle/ol>
```
El resultado:

Ordenamos por números

Elemento 1 Elemento 2

Ordenamos por letras

Elemento a Elemento b

Ordenamos por números romanos empezando por el 10

Elemento x Elemento xi

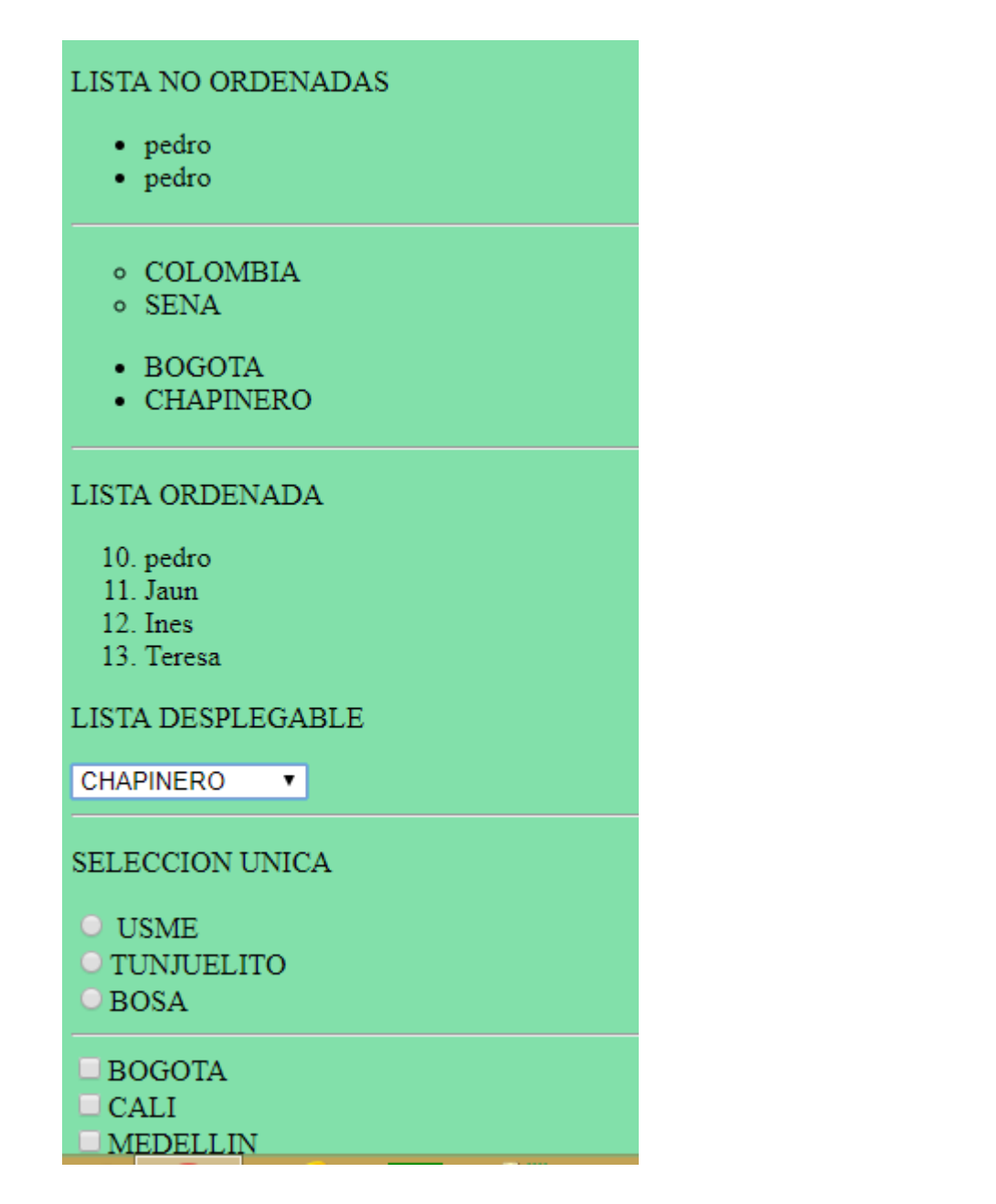

#### **Código de HTML**

```
<!DOCTYPE html>
<html>
<head>
     <title>LISTAS</title>
</head>
<body>
     <P> LISTAS NO ORDENADAS</P>
     <ul>
           <li> pedro</li>
           <li> Carlos</li>
     </ul>
     <ul>
           <li type ="circle">COLOMBIA</li>
           <li type ="circle">SENA</li>
     </ul>
   <UL>
      <li type ="disc">BOGOTA</li>
      <li type ="disc">CHAPINERO</li>
   </ul>
      <P> LISTA DE ORDENADA</P>
   <ol>
      <li value="10"> pedro </li>
      <li> Jaun</li>
      <li> Ines</li>
      <li> Teresa</li>
   </ol>
  <P> LISTA DESPLEGABLE</P>
<select name ="localidad">
     <option> USAQUEN</option>
     <option> CHAPINERO</option>
     <option> SANTA FE </option>
     <option> SAN CRISTOTAL</option>
</select>
<Hr>
<P> SELECCION UNICA</P>
<input type ="radio" name ="localidad" value="1"> USME<br>
<input type ="radio" name ="localidad" value="2">TUNJUELITO<br>
<input type ="radio" name ="localidad" value="3">BOSA<br>
<hr>
<input type ="checkbox" name ="ciudad" value ="1">BOGOTA<br>
<input type ="checkbox" name ="ciudad" value ="2">CALI<br>
<input type ="checkbox" name ="ciudad" value ="3">MEDELLIN<br>
<input type ="checkbox" name ="ciudad" value ="4">CARTAGENA<br>
<hr>
```
**</body>**

</html>

#### **TALLER DE FORMULARIOS**

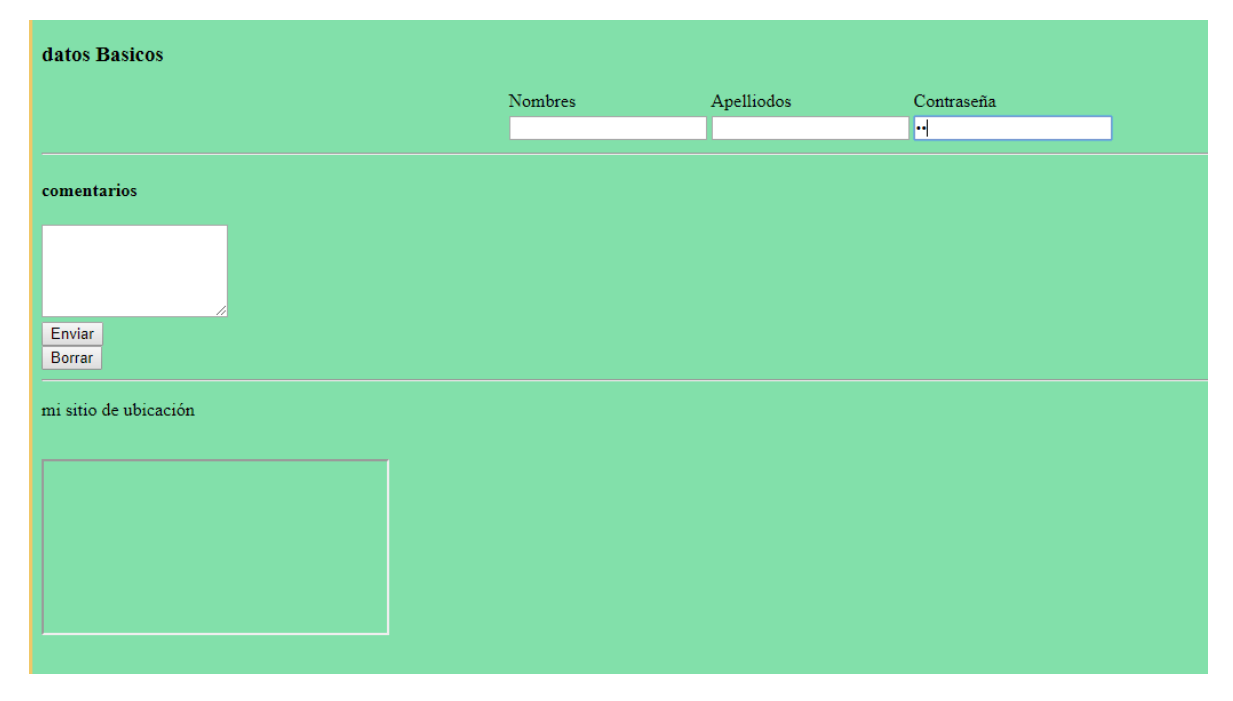

#### **Código en HTML**

<!DOCTYPE html> <html> <head> <title></title> </head> <body bgcolor=#82E0AA> <H3> datos Basicos</H3> <form action="proyecto.thm" method="post"> <center><table>  $<$ tr $>$ <td>Nombres</td> <td>Apelliodos</td> <td>Contraseña</td>  $\langle tr \rangle$ <td> <input type="text" name="nombres"></td> <td> <input type="text" name=apellidos"></td>

*ING. PEDRO G. CASTAÑEDA SANCHEZ* **18**

```
<td><input type="password" name="password"></td>
      \langle tr \rangle</table>
</center>
             <hr><h4> comentarios</h4>
             <textarea name="comentario"cols="20"rows="5"></textarea>
              <br/>chr<input type ="submit" value ="Enviar"><br>
             <input type ="reset" value ="Borrar"><br>
             \langlehr><p>mi sitio de ubicación</p><br>
             <iframe src=""></iframe>
</body>
</html>
```
Usted puede tener en cuenta que el formulario puede usar el método **post** o **get** Además para defir textbox

Nombres

Se puede dar el tamaño de los caractereste que este va recibir Ejemplo

*<input type="text" name="nombre" size="10"maxleng="10">*

#### *Taller 2 de Formulario*

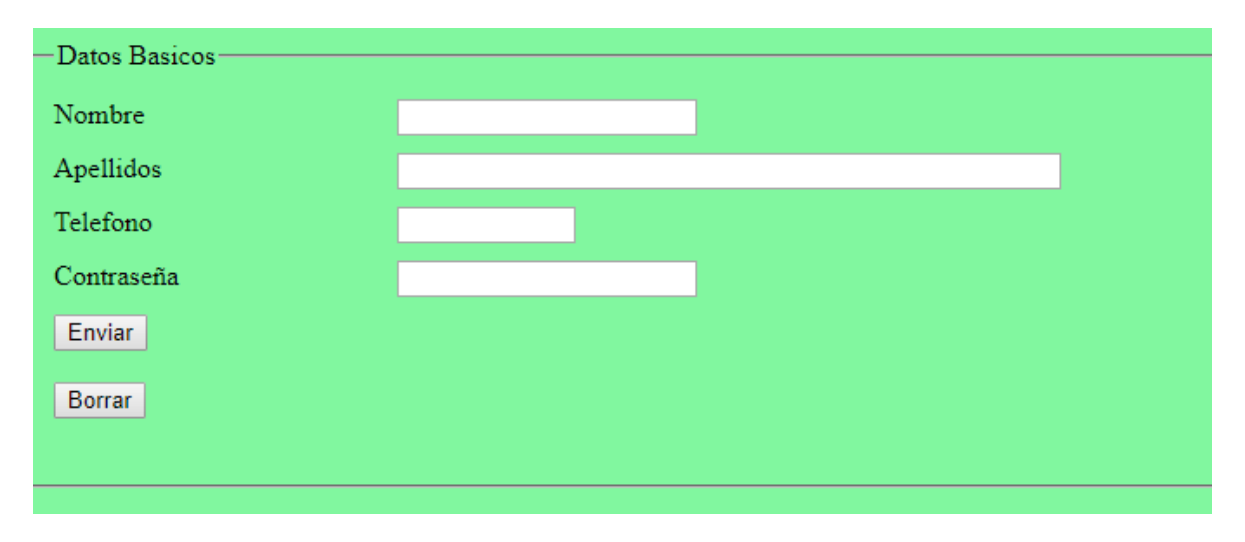

#### **Codigo en Html**

```
<!DOCTYPE html>
<html>
<head>
      <title>FORMULARIO</title>
      <link rel="stylesheet" type="text/css" href="estilos/FORMULARIO.css">
</head>
<body bgcolor="#81F79F">
      <form>
<fieldset>
 <legend>Datos Basicos</legend>
<div>
  <label for="nombre">Nombre</label>
 <input type="text" id="nombre" />
</div>
<div>
  <label for="apellidos">Apellidos</label>
  <input type="text" id="apellidos" size="50" />
</div>
<div>
  <label for="telefono">Telefono</label>
 <input type="text" id="dni" size="10" maxlength="9" />
</div>
<div> 
  <label for="contrasena">Contraseña</label>
 <input type="password" id="contrasena" />
\langlediv\rangle<div>
  <input class="btn" type="submit" value="Enviar" /><br><br>
  <input class="btn" type="reset" value="Borrar" /><br><br>
</div>
</fieldset>
</form>
```
</body> </html>

#### **TALLER DE TABLAS**

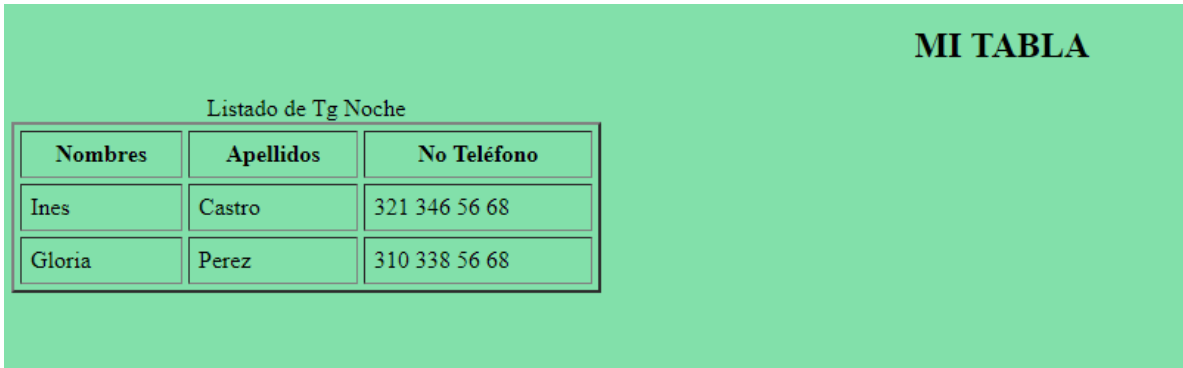

Código en Html

```
ING. PEDRO G. CASTAÑEDA SANCHEZ 21
<!DOCTYPE html>
<html>
<head>
      <title>MI TABLA</title>
</head>
<body bgcolor=#82E0AA>
      <CENTER><h2> MI TABLA</h2></CENTER>
     <table border="2" width="400"cellspacing="4" cellpadding="6">
           <caption>Listado de Tg Noche</caption>
           <thead>
                 <tr><th>Nombres</th>
                 <th>Apellidos</th>
                 <th>No Teléfono</th>
           </tr></thead>
           <tbody>
                 <tr><td> Ines </td>
                 <td> Castro</td>
                 <td> 321 346 56 68</td>
```

```
</tr><tr>
       <td> Gloria </td>
       <td> Perez</td>
       <td> 310 338 56 68</td>
\langle tr \rangle</tbody>
</thead>
```
</body> </html>

**CELLSPACING** : sirve para dar Espacio entre celdas **CELLPADDING:** es la cantidad de espacio entre el borde interior de la celda y el contenido de la celda. **<td rowspan="2">** en teste caso vamos a combinar dos filas **<td colspan="2">** en este caso vamos a combinar dos columnas

#### *Divisiones o Marcos*

#### MI SENA

#### **CARACOL TV**

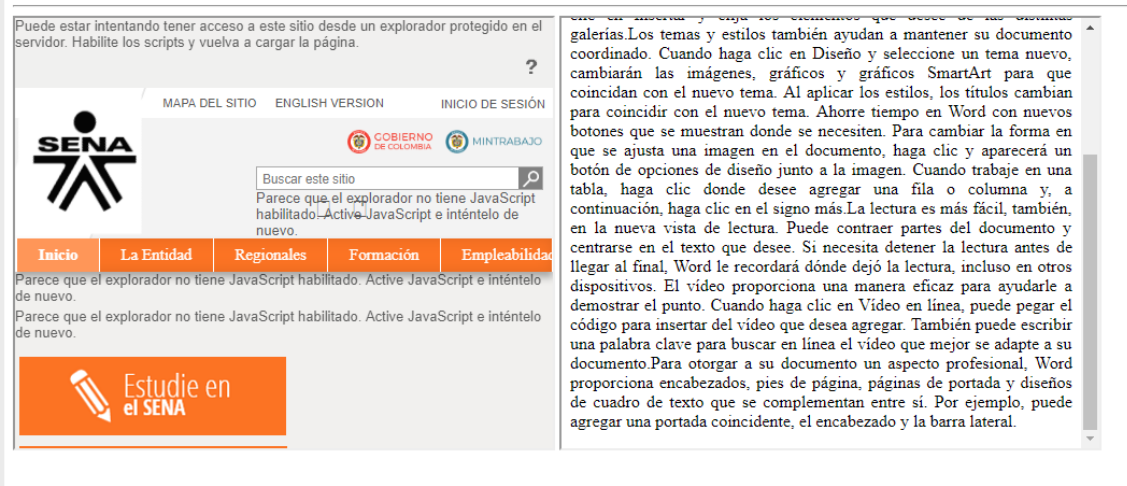

```
Codigo en Html
<!DOCTYPE html>
<html>
<head>
      <title> DIVISIONES </title>
</head>
<body>
<hr>
<a href="http://www.sena.edu.co"target="ventana"> MI SENA</a><br>
<a href="https://noticias.caracoltv.com"target="ventana">CARACOL TV</a><br>
<hr>
<iframe src="http://www.pedrocastaneda.net" width="500" height="400" 
name="ventana" sandbox="no" frameborder="1">
</iframe>
<iframe width="500" height="400" src="noticia.html" scrolling="0"></iframe>
</body>
</html>
```
# **Sonido**

La etiqueta que nos sirve en html5 para, colocar sonido a la página web es **<audio>,** este nos permite reproducir

Formatos de audio Formato MP3 Formato OGG Formato WAV

Atributos de audio

Controls: Indica si se deben mostrar los controles de reproducción ( play, stop,volumen).

Autoplay: Indica si el audio inicia automanicamente al cargar la página . Loop: Reproduccion en bucle, acabar el audio, la reporduccion volverá a empezar una y otra vez.

Preload: Inicia si el audio se empeiza a cargar cuando el navegador carga la pagina. Html ="none" en galería de audios.

*ING. PEDRO G. CASTAÑEDA SANCHEZ* **23**

Muted : sin audio

Src: especidica la url del audio a repeoducir.

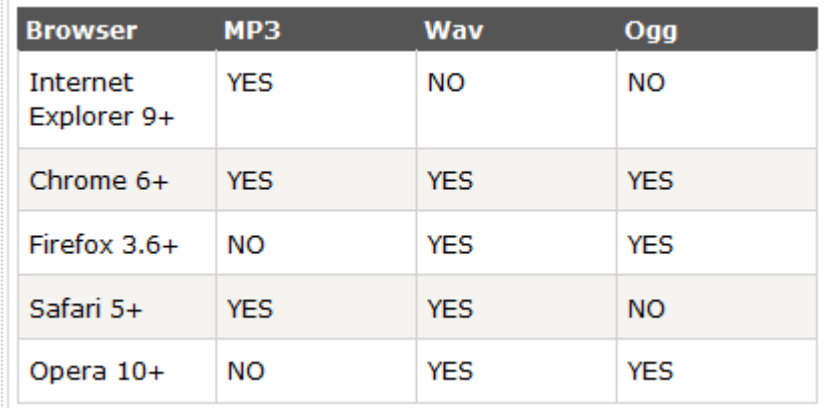

```
<audio id="sonido">
   <source src="Sounds/sonido2.mp3"></source>
   <source src="Sounds/sonido2.wav"></source>
</audio>
```
Enlace de una pagina donde podrás bajar una canción

http://recursostic.educacion.es/bancoimagenes/web/

#### Ejemplo

# **<audio src="jazz.mp3"></audio>**

El atributo autoplay , en cuanto se abre la pagina empieza a sonar

## **<audio src="jazz.wav" autoplay ></audio>**

#### **Ejemplo 1**

```
<hr>
<audio src="musica/tu..wva" controls autoplay loop>
<p>Tu navegador no implementa el elemento audio</p>
</audio>
<hr>
```
**Ejemplo 2**

**<audio controls autoplay>**

```
< source src="tu.mp3" type =" audio/mpeg" />
< source src="tu.ogg" type =" audio/ogg" />
```
**</audio>**

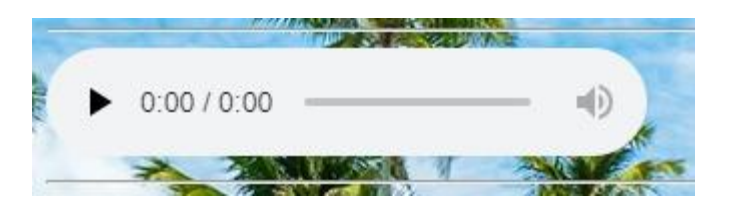

**Etiquette de Video**

```
<video width="400px" height="200px" controls>
      <sourse src=" vecente.mp4" />
      <sourse src=" vecente.ogg" />
</video>
```
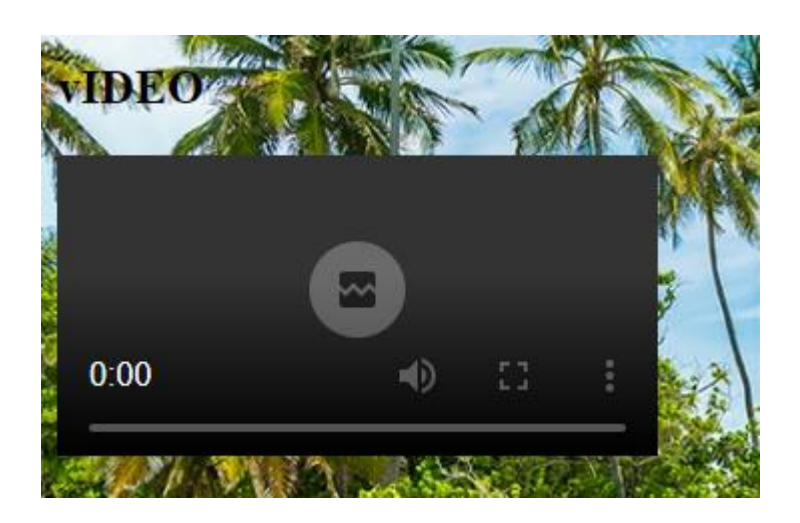

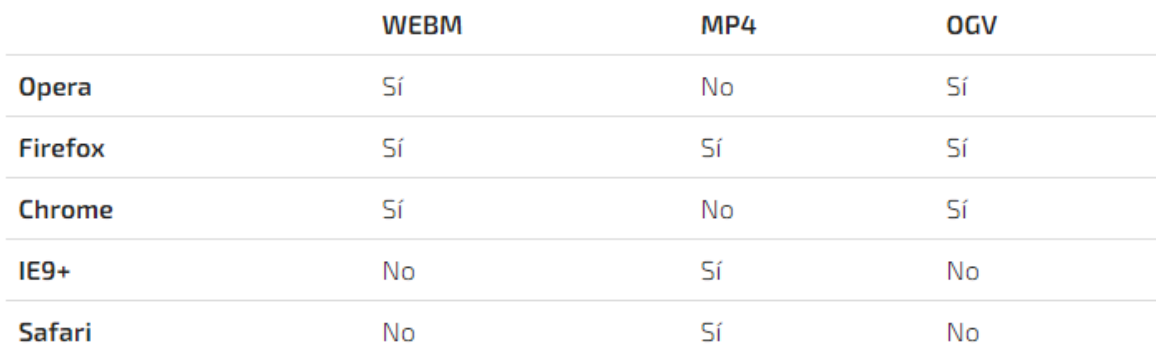

#### **Utilización y presentación de Un párrafo.**

#### **Fuentes**

**Existen varias fuentes que usted puede utilizar en ese caso para el ejemplo usaremos:**

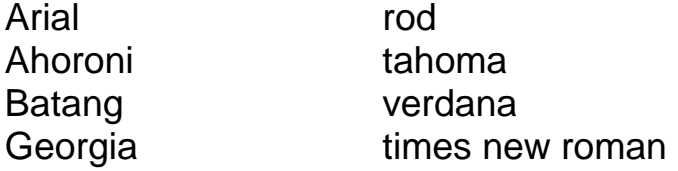

**Ejemplo:**

#### *<P ALIGN="CENTER"><Font face= "arial" size=50 color= "TEAL"> SENA </Font></P>*

*Alineación*

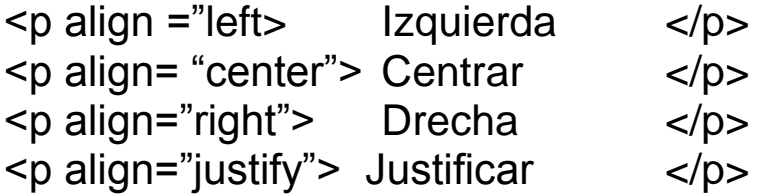